# HELP MASTER 64

#### Instant On-Line HELP for the Commodore 64

#### A Product of

# MASTER SOFTWARE 6 Hillery Court Randal Istown, MD 21133

### IMPORTANT NOTICE

Every effort has been made to insure the correctness of the information contained in HELP MASTER 64. However*w* neither MASTER SOFTWARE nor the authors are liable for any omissions or errors. Any such omissions<br>or errors are purely accidental, and, if found, should be reported to<br>MASTER SOFTWARE, 6 Hillery Court, Randallstown, MD 21133.

# COPYRIGHT NOTICE «

HELP MASTER 64 and its accompanying documentation, advertisements, labelling, listing, electronic representation on disk, tape, in any computer, in any form, are copyrighted, subject to Title 17 of the US Code. Unauthorized reproduction or distribution of any copyrighted material is strictly prohibited, and is subject to the penalties provided by Federal I aw.

## Copyright <C) 1985 John E. Hieber and Stephen S. Leven. AlI rights reserved.

### GETTING STARTED— LOADING HELP MASTER 64

To load HELP MASTER 64 from disk, place the HELP MASTER 64 disk, label side up, in your 1541 or compatible disk drive, and type:

### LOAD"HELP MASTER 64", 8 or LOAD": \*\*, 8

and press the RETURN key. When the word READY and the flashing cursor appear on your screen, type RUN and press RETURN.

To load HELP MASTER 64 from tape, place the HELP MASTER 64 tape in the Datasette, rewind it to the begining, and type:

# LOAD-HELP MASTER 64" or LOAD

and press the RETURN key. The message "PRE8S PLAY ON TAPE" will appear on the screen. Press the PLAY key on the Datasette. The screen will blank for about 10 seconds. When the screen returns, it will say "FOUND HELP MASTER 64". Press the Commodore logo key (lower left corner of the keyboard). The screen will blank again. When the screen returns, after several minutes, the flashing cursor will be displayed. Type RUN and press RETURN.

HELP MA8TER 64 -1- (C) 1985 J.HIEBER/B.LEVEN

## THE INTRODUCTORY SCREENS

At the top of the title screen is a note to press the F7 key for more, and the F1 key to run the program. Pressing Function key F7 (in the lower<br>right hand corner of the keyboard) will cause the first in a series of five information screens to appear. Continue pressing F7 to "page" through the information screens, one at a time.

Pressing the Fi Function key will skip the information screens and immediately activate the HELP HASTER 64 program. It is highly recommended that you read the information screens the first several times you use the program. Once you are familiar with the opeartion of HELP MASTER 64, you way skip over this information by pressing the FI key. Pressing the FI key after any of the information screens will immediately activate HELP HASTER 64 and no more information screens will be seen.

After all information screens have been shown, you will be given the option of seeing them again CF7 key) or activating the program (FI key). Press the appropriate function key to make your choice.

When HELP MASTER 64 is activated, it clears out BASIC memory. HELP MASTER 64 does not interfere with normal BASIC programming. You can ignore HELP MASTER 64 while it waits patiently until you need it.

# THE COMMAND LIST

When HELP MASTER 64 is first activated, all the commands for which help is available are listed on the screen. To recall this listing at any time, type HELP and press RETURN, or type the quotation mark (", SHIFT 2) and press RETURN. The list will be displayed immediately.

#### BETTING HELP

To get help on any of the commands listed in the command list, simply type the quotation mark (", SHIFT 2) and the command on which you need help. You may ask for help in this manner at any time during your programming, as long as the quotation mark is the first character on the line. If the help you are looking for is not available (for example— you misspelled the command), the entire list of commands will be displayed on the screen.

When you get help from HELP MASTER 64, the top half of the screen will clear and your help message will be displayed. When you have finished reading the help information, you will have two or three options.

Some help screens link to other screens, either because the information was too long to fit on one screen, or because the command relates to other BASIC commands. In these instances, a reminder to press the F7 key for more information is displayed below the help information.

On all help screens, if you press the FI key, the help information will disappear and the data that was originally on the screen will reappear. If you press any other key (with the exception of the F7 key in the instances mentioned above), the character you pressed will appear on the screen, and you can continue your programming.

HELP MASTER 64 - 2- (C) 1985 J.HIEBER/S.LEVEN

# **HELP MASTER 64**

**MASTER SOFTWARE 6 Hillery Court** Randallstown, MD. 21133

# Your Commodore 64 will HELP You learn BASIC programming.

# Instant On-Line HELP Screens

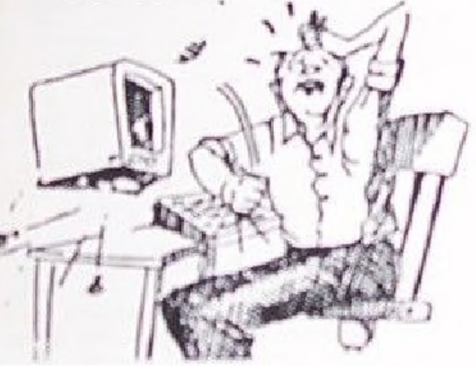

# features:

. Instant HELP on all BASIC Commands at your fingertips

Uses NO BASIC RAM

. Has NO Effect on BASIC programming except to HELP make it easier

· Increases the usefulness and enjoyment of your computer